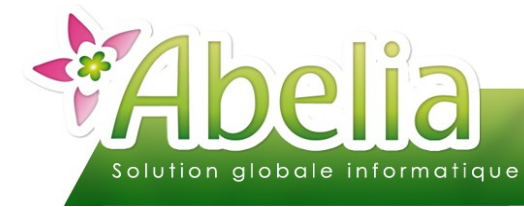

## :: SOMMAIRE ::

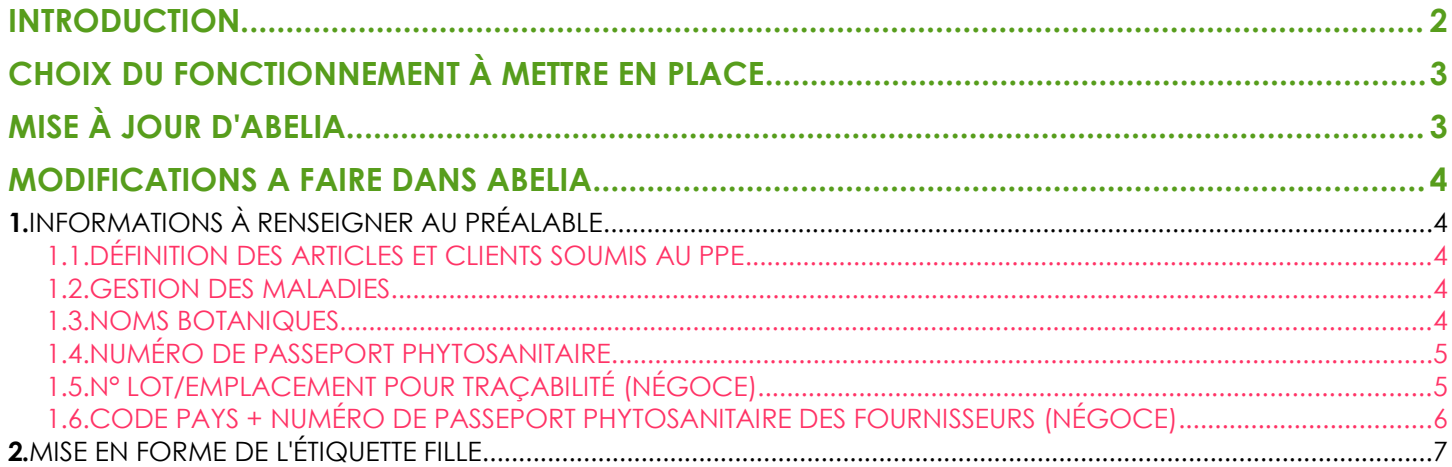

## **PRÉSENTATION**

A partir du 14 décembre 2019, le format des passeports phytosanitaires sera normalisé au niveau de toute l'Union européenne. Ainsi, ces passeports phytosanitaires seront rapidement reconnaissables quel que soit l'état membre d'origine des produits. Il sera alors plus facile pour les opérateurs de vérifier la présence de ces passeports sur les marchandises reçues et de s'assurer ainsi qu'elles répondent aux exigences phytosanitaires de l'Union européenne.

Ce document présente comment mettre en application ces nouvelles normes du passeport phytosanitaire.

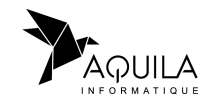

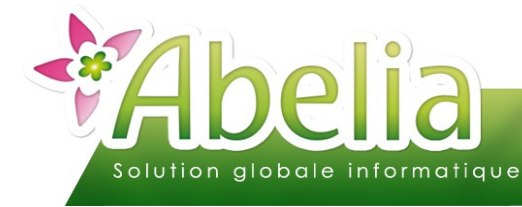

PASSEPORT PHYTOSANITAIRE NORMES 2019

## <span id="page-1-0"></span>INTRODUCTION

Le passeport phytosanitaire devra prendre la forme d'une étiquette distincte, imprimée sur tout support permettant d'impression des éléments mentionnés ci-dessous. Les éléments du passeport phytosanitaire devront être organisés à l'intérieur d'une forme rectangulaire ou carrée et être lisibles sans avoir à recourir à une aide visuelle. Ils seront délimités par une bordure ou séparés distinctement d'une autre manière de toute inscription ou l'image de façon à être facilement visibles et clairement reconnaissables. Ces informations devront être non modifiables et permanentes.

Les passeports phytosanitaires devront être apposés sur les l'unité commerciale des végétaux, produits végétaux ou autres objets (ex. sur le pot ou la plante) ou sur l'emballage, la botte ou le conteneur lorsqu'ils sont transportés dans ces conditions.

Les éléments du passeport phytosanitaire requis pour la circulation en UE ou pour l'introduction et la circulation en zone protégée sont les suivants :

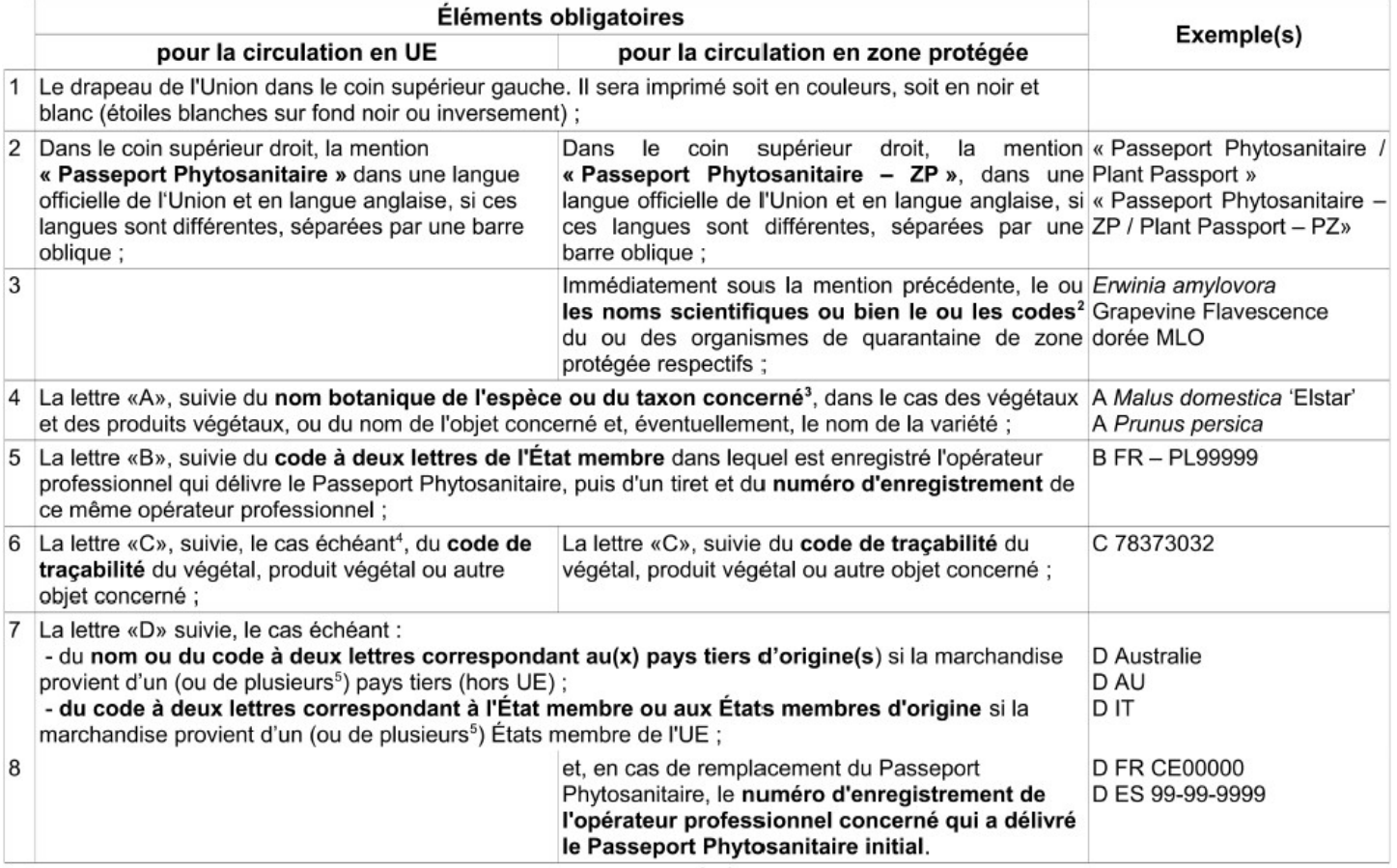

<sup>2</sup> Les codes à utiliser seront définis dans un acte d'exécution et vous seront communiqués ultérieurement.

<sup>3</sup> Lorsque plusieurs espèces sont plantés dans un même contenant ou lorsque qu'un sachet de semences contient un mélange d'espèces, la lettre A devra être suivie des noms botaniques de l'ensemble des espèces soumises au Passeport Phytosanitaire.

4 Le code de tracabilité n'est pas exigé lorsque les végétaux destinés à la plantation sont préparés de telle manière qu'ils sont prêts à la vente aux utilisateurs finals sans autre préparation et qu'il n'existe aucun risque de dissémination d'organismes de quarantaine de l'Union. Attention pour certains végétaux (qui seront listés par acte d'exécution), cette exemption d'apposition du code de traçabilité ne pourra pas s'appliquer.

<sup>5</sup> Le pays d'origine est le pays dans lequel les marchandises ont été cultivées ou produites et où elles ont pu être exposées à des organismes nuisibles réglementés. Plusieurs pays d'origine peuvent être indiqués comme, par exemple, dans les cas mentionnés à la note de bas de page n°3, lorsque les végétaux en mélange ont été cultivés ou produits dans des pays d'origine différents.

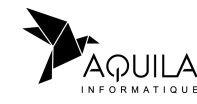

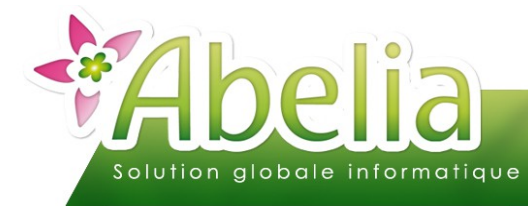

# <span id="page-2-1"></span>CHOIX DU FONCTIONNEMENT À METTRE EN PLACE

Cette nouvelle réglementation demande à étiqueter tous les végétaux.

#### EXEMPLE D'UN ARTICLE SOUMIS AU PPE

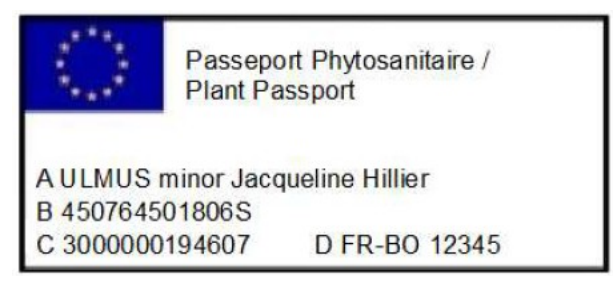

### Ë **EXEMPLE SI LIVRAISON EN ZONE PROTÉGÉE**

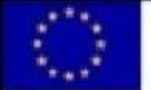

Passeport Phytosanitaire -ZP / Plant Passport - PZ

Erwinia amylovora (Burr.)/Gibberella

**A MALUS adstringens x Crimson Brillant** B 450764501806S C 3000000049174 D FR-CE 000876

Si dans l'immédiat, cette mise en place n'est pas possible, la FNPHP préconise d'appliquer ces mêmes règles de traçabilité sur chaque ligne du BL.

Lors de la mise à jour d'Abelia, la présentation du BL sera automatiquement actualisée.

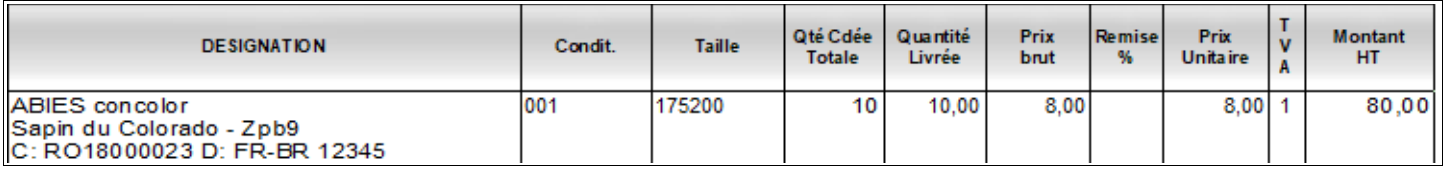

Si toutefois, vous utilisez un état spécifique, merci de vous rapprocher de nos services. A noter que cette présentation n'est pas obligatoire si vous éditez les étiquettes.

# <span id="page-2-0"></span>MISE À JOUR D'ABELIA

Afin de pouvoir répondre aux différents ajustements à effectuer sur la traçabilité des végétaux, il faut impérativement avoir la version 10.03.005 ou supérieure d'Abelia.

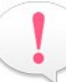

Merci de vous rapprocher de nos services afin de bénéficier d'une mise à jour si votre version est plus ancienne.

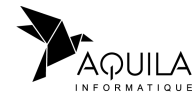

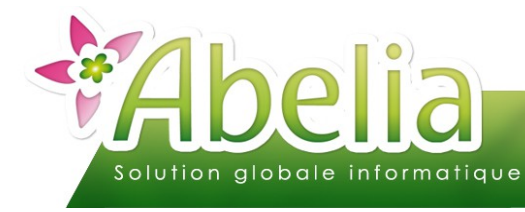

# <span id="page-3-0"></span>MODIFICATIONS A FAIRE DANS ABELIA

# <span id="page-3-1"></span>1.INFORMATIONS À RENSEIGNER AU PRÉALABLE

## <span id="page-3-4"></span>**1.1.DÉFINITION DES ARTICLES ET CLIENTS SOUMIS AU PPE**

Pour plus d'informations sur la définition des articles et clients soumis au PPE, se reporter à la documentation « Le passeport phytosanitaire ».

Ë **IMPACT : PERMET L'AFFICHAGE DU NOUVEL ENCADRÉ PPE POUR LES ARTICLES/CLIENTS CONCERNÉS SUR L'ÉTIQUETTE**

## <span id="page-3-3"></span>**1.2.GESTION DES MALADIES**

Pour plus d'informations sur la gestion des maladies, se reporter à la documentation « Le passeport phytosanitaire - Gestion par zone ».

Ë **IMPACT : PERMET L'AFFICHAGE DU CODE OU DU NOM DE LA MALADIE SUR L'ÉTIQUETTE SI LIVRAISON DANS UNE ZONE PROTÉGÉE**

## <span id="page-3-2"></span>**1.3.NOMS BOTANIQUES**

Les noms botaniques des végétaux doivent être renseignés sur les fiches variétés ou articles, par exemple :

Menu Fichiers > Variétés > Zone libellé1 ou libellé2

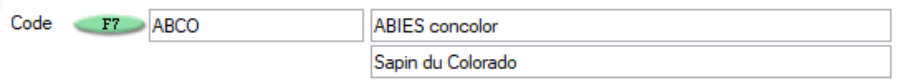

Menu Articles > Articles > Zone libellé1 ou libellé2

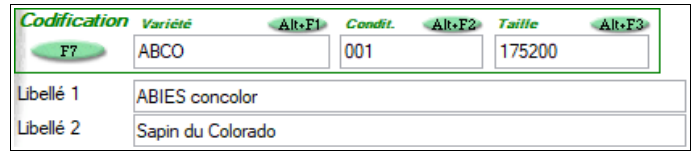

Si toutefois ces zones sont déjà utilisées par d'autres informations, merci de vous rapprocher de nos services.

<span id="page-3-5"></span>Ë **IMPACT : PERMET L'AFFICHAGE DU NOM BOTANIQUE SUR L'ÉTIQUETTE DANS LA ZONE A**

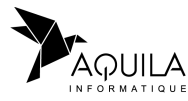

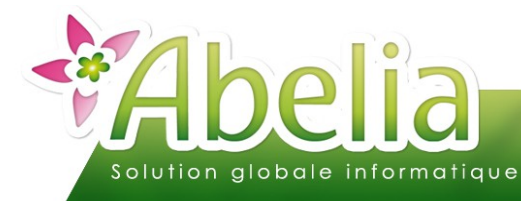

## <span id="page-4-1"></span>**1.4.NUMÉRO DE PASSEPORT PHYTOSANITAIRE**

Menu étiquettes > Paramétrage > Onglet Paramétrage avancé > Zone Id. Producteur

Id. Producteur (=votre Id Phyto) **FR BR99999** 

Il convient d'ajouter « FR » devant votre numéro de passeport phytosanitaire.

### Ë **IMPACT : PERMET L'AFFICHAGE DU PASSEPORT PHYTOSANITAIRE SUR L'ÉTIQUETTE DANS LA ZONE B**

## <span id="page-4-0"></span>**1.5.N° LOT/EMPLACEMENT POUR TRAÇABILITÉ (NÉGOCE)**

Lorsque l'article provient d'un fournisseur et qu'il est revendu tel quel, il faut tracer l'origine du produit lors de l'entrée de stock :

- Soit à renseigner lors de la commande d'achat > Zone Lot/emplacement
- Soit à renseigner lors de l'entrée de stock > Zone Lot/emplacement

Il s'agit d'une zone de saisie libre : Il convient d'y saisir un code de tracabilité vous permettant de remonter jusqu'à la commande du fournisseur en cas de contrôle.

#### Ë **EXEMPLE : L'ARTICLE A ÉTÉ ACHETÉ AUPRÈS DU FOURNISSEUR LA FORET VIA LA COMMANDE 2020005, ON POURRA AVOIR COMME CODE DE TRAÇABILITÉ : LF2020005**

Cette traçabilité sera automatiquement liée au Lot et suivra chacun de ses mouvements de stock : La traçabilité peut facilement être retrouvée.

Depuis la commande client, il faudra bien sélectionner le bon lot/emplacement du/des articles.

Si toutefois cette zone est déjà utilisée par une autre information, merci de vous rapprocher de nos services.

### Ë **IMPACT : PERMET L'AFFICHAGE DU CODE DE TRAÇABILITÉ SUR L'ÉTIQUETTE DANS LA ZONE C**

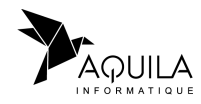

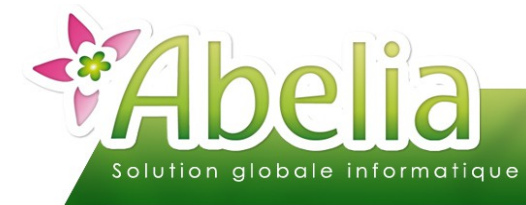

## <span id="page-5-0"></span>**1.6.CODE PAYS + NUMÉRO DE PASSEPORT PHYTOSANITAIRE DES FOURNISSEURS (NÉGOCE)**

Dans le cas où le produit vendu est issu d'un achat auprès d'un fournisseur et sans transformation du produit, le numéro PPE du fournisseur doit apparaître sur l'étiquette précédé du code du pays.

Menu Fichiers > Pays > Zone Code norme

Code nome FR

Menu Achats > Fournisseur > Onglet Infos > Zone passeport Phyto

Passeport Phyto **BR99999** 

Ë **IMPACT : PERMET L'AFFICHAGE DU CODE DU PAYS ET DU PASSEPORT PHYTOSANITAIRE DU FOURNISSEUR SUR L'ÉTIQUETTE DANS LA ZONE D**

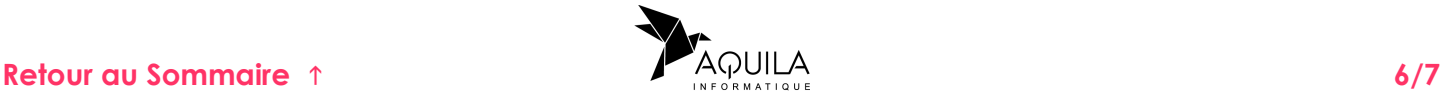

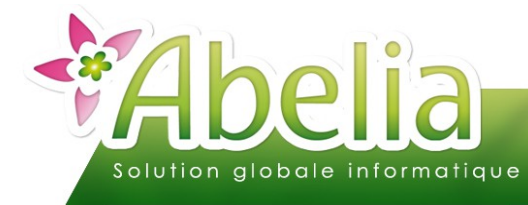

# <span id="page-6-0"></span>2.MISE EN FORME DE L'ÉTIQUETTE FILLE

Lors de la mise à jour d'Abelia, de nouvelles rubriques seront mises à disposition afin de compléter la mise en page de vos étiquettes actuelles :

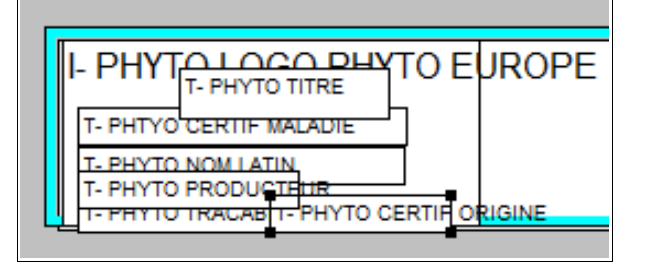

Pour plus d'informations, se reporter à la documentation « Étiquettes - Le dessin »

## Ë **DRAPEAU DE L'UE (+ LE CADRE)**

Rubrique Image « PHYTO LOGO PHYTO EUROPE »

## Ë **MENTION « PASSEPORT PHYTOSANITAIRE / PLANT PASSEPORT »**

Rubrique Texte « PHYTO TITRE »

Dans le cas où la livraison est à effectuer dans une zone protégée, la mention sera alors : **« Passeport Phytosanitaire - ZP / Plant Passport – PZ »**

Pour plus d'informations sur la gestion des maladies, se reporter à la documentation « Le passeport phytosanitaire - Gestion par zone ».

### Ë **NOM OU CODE LA(LES) MALADIE(S)**

Rubrique Texte « PHYTO CERTIF MALADIE »

Pour plus d'informations sur la gestion des maladies, se reporter à la documentation « Le passeport phytosanitaire - Gestion par zone ».

### Ë **ZONE A + NOM BOTANIQUE**

Rubrique Texte « PHYTO NOM LATIN »

#### Ë **ZONE B + FR + N° PASSEPORT PHYTOSANITAIRE**

Rubrique Texte « PHYTO PRODUCTEUR »

### Ë **ZONE C + CODE DE TRAÇABILITÉ**

Rubrique Texte « PHYTO TRACABILITE »

## Ë **ZONE D + CODE PAYS FOURNISSEUR + NUMÉRO PASSEPORT PHYTOSANITAIRE DU FOURNISSEUR**

Rubrique Texte « PHYTO CERTIF ORIGINE »

Cette rubrique s'affiche uniquement dans le cas où l'article est issu de négoce et livré dans une zone protégée.

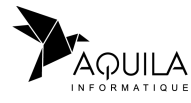